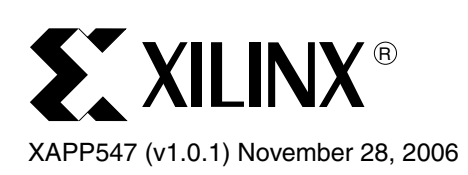

# **PowerPC Processor with Floating Point Unit for Virtex-4 FX Devices**

Authors: Gaurav Gupta, Ben Jones, and Glenn C. Steiner

**Summary** This application note describes how to implement a Virtex<sup>™</sup>-4 FX PowerPC™ 405 system with the Xilinx floating point unit (FPU) coprocessor. An FPU connected to the PowerPC auxiliary processor unit (APU) interface can accelerate software applications from anywhere between three to twenty times. The reference design provided includes a completed design created using the Xilinx Embedded Development Kit (EDK). Source code for a finite impulse response (FIR) filter is provided along with a graphics utility for display output on a Windows-based PC.

**Introduction** Floating-point intensive algorithms are frequently required for embedded systems and DSP applications such as image processing, digital pre-distortion, and audio. Software emulation of the floating point instructions is often too slow for many system requirements and dedicated, tightly-coupled floating-point circuitry can provide the needed performance.

> The FPU for the Virtex-4 PowerPC 405 processor is a single precision IEEE-754-compliant (with minor and documented exceptions) peripheral that accelerates floating-point code execution by up to 20 times. The FPU is tightly coupled to the PowerPC processor through the auxiliary processor unit (APU) controller and fully supported by the Xilinx GNU compiler to ensure hardware abstraction and ease of use. For more details on the FPU, see [\[Ref 1\]](#page-6-1).

> As shown in [Figure 1](#page-0-0), the reference design demonstrates how an amplitude-modulated (AM) signal *buried in the noise* can be extracted via a FIR filter. This included reference design is built using the Xilinx EDK. A step-by-step tutorial for building the design under EDK is provided in an accompanying tutorial [\[Ref 2\]](#page-6-0).

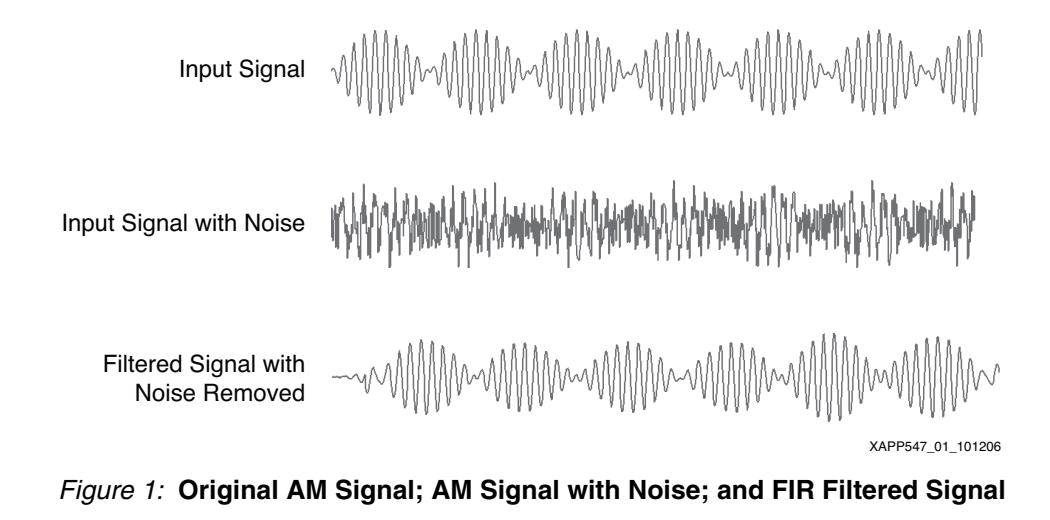

<span id="page-0-0"></span>For this reference design (see [Figure 2\)](#page-1-0), the single-precision, lite version of the FPU is used. The lite version does not support floating-point division or square root. Since a FIR filter only utilizes floating-point multiplies and adds, the lite version of the FPU provides an optimal

© 2006 Xilinx, Inc. All rights reserved. All Xilinx trademarks, registered trademarks, patents, and further disclaimers are as listed at [http://www.xilinx.com/legal.htm.](http://www.xilinx.com/legal.htm) PowerPC is a trademark of IBM Inc. All other trademarks and registered trademarks are the property of their respective owners. All specifications are subject to change without notice. NOTICE OF DISCLAIMER: Xilinx is providing this design, code, or information "as is." By providing the design, code, or information as one possible implementation of this feature, application, or standard, Xilinx makes no representation that this implementation is free from any claims of infringement. You are responsible for obtaining any rights you may require for your implementation. Xilinx expressly disclaims any warranty whatsoever with respect to the adequacy of the implementation, including but not limited to any warranties or representations that this implementation is free from claims of infringement and any implied warranties of merchantability or fitness for a particular purpose.

solution for performance with minimal logic utilization. When a floating-point function is not supported by a particular FPU, the operation is emulated in software. Thus, in this reference design, floating-point divide operations required to compute the performance metric are performed via software emulation.

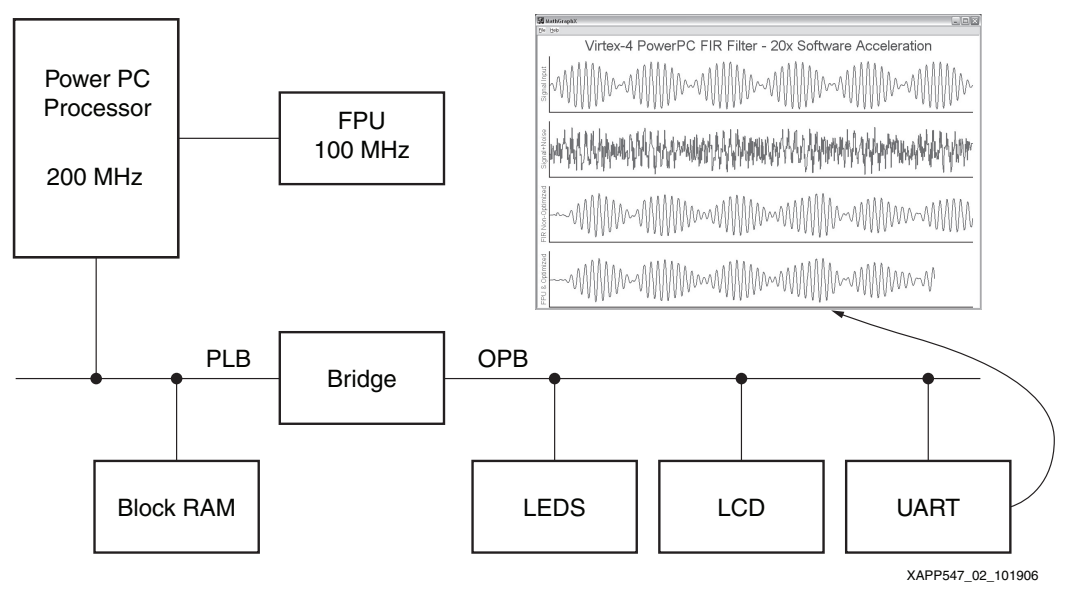

*Figure 2:* **PowerPC Processor with FPU Block Diagram**

## **Characteristics of the FIR Filter Reference Design**

<span id="page-1-0"></span>The FIR filter can be used to implement many forms of filtered frequency response and is typically implemented via a series of delays, multiplies, and adds. This filter is well suited for digital applications, and frequently a filter has tens to over a hundred filter stages. An overview of FIR filters can be found at [\[Ref 3\].](#page-6-2) [Figure 3](#page-1-1) shows the structure of the FIR filter.

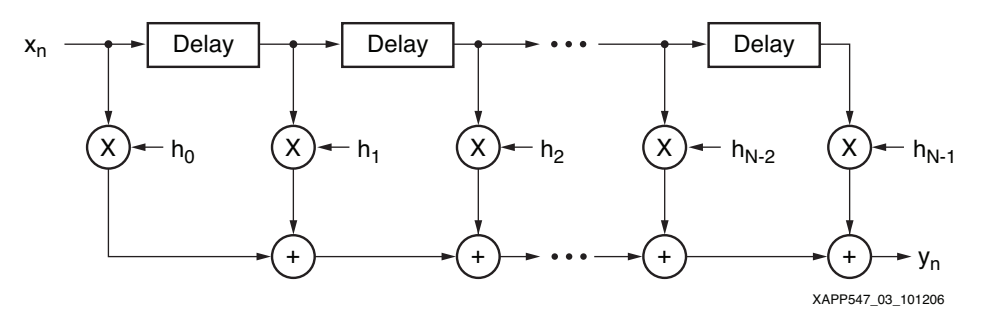

*Figure 3:* **FIR Filter Implementation**

<span id="page-1-1"></span>In implementing the reference design, an amplitude-modulated (AM) signal is buried in the noise, and a bandpass filter is necessary to recover the original signal. A Windows-based application, ScopeFIR from Iowegian International, is used to aid in the design of the filter and in generation of the filter coefficients. ScopeFIR can be found at:

<http://www.iowegian.com/>

Two FIR filter algorithms were implemented: fir\_basic and fir\_8reg. Fir\_basic is a *textbook* implementation of the FIR algorithm and is adapted from source obtained in [\[Ref 4\]](#page-6-3). The original source can be found at:

<http://www.dspguru.com/info/faqs/firfaq.htm>

#### The fir\_basic algorithm follows:

```
FLOAT fir_basic(FLOAT *input, int ntaps, FLOAT h[], FLOAT z[]) 
{
     int ii;
     FLOAT accum;
     // store input at the beginning of the delay line 
    z[0] = *input; // calc FIR 
    \text{accum} = 0;
    for (ii = 0; ii < ntaps; ii++) accum += h[ii] * z[ii];
     // shift delay line 
    for (ii = ntaps - 2; ii >= 0; ii--) z[ii + 1] = z[i];
     return accum;
}
```
Prior to algorithm execution, the z array, which is a shifted version of the input data, must be initialized to zero via the clear function:

```
void clear(int ntaps, FTYPE z[]) 
{
     int ii;
    for (ii = 0; ii < ntaps; ii++) z[i] = 0.000;
}
```
The fir\_basic algorithm is a direct implementation of the FIR filter shown in [Figure 3,](#page-1-1) where h(ii) are the filter coefficients, z(ii) are the delayed (shifted) inputs, and accum is the accumulated output.

Using the FPU, the fir\_basic filter achieves a performance of 9.9 MFLOPS — a performance improvement of 3.6 times when compared to the software floating-point emulation library. However, the PowerPC processor FPU has a peak throughput of 100 MFLOPS when operated at 100 MHz as in this reference design. By optimizing how data is handled and presented to the FPU, substantially higher performance can be achieved. The algorithm fir\_8reg provides such an implementation, exploiting techniques to enable efficient utilization of the pipeline in the FPU:

- Loop unrolling
- Utilization of array pointers instead of indexes
- Reorganizing the code to eliminate FPU pipeline dependencies
- Holding of a partial set of coefficients in the FPU register file

Utilizing the above techniques, the fir\_8reg algorithm obtains a performance of 56 MFLOPS, representing an improvement of 20 times over the performance of the software floating-point emulation library.

**Implementing the FPU Reference Design**

### **Reference Design Environment**

The PowerPC processor FPU reference design is built and tested using the following Xilinx software tools:

- ISE™ software Version 8.2.02i (Service Pack 2)
- EDK Version 8.2.01i (Service Pack 1)

The reference design is demonstrated utilizing the following hardware:

- Xilinx ML403 Virtex-4 evaluation platform
- Xilinx Parallel Cable IV or Xilinx Platform Cable USB for bitstream download and HW/SW debug
- Windows-based PC running the supplied graphics utility MathGraphX.exe

• Serial cable connected between the ML403 board and the PC

Refer to [\[Ref 2\]](#page-6-0) for additional information on installing the design, building the reference design, using the above products, update information, and for board configuration data.

### **HDL Implementation and Software Implementation**

### **Supplied Files**

The reference design consists of a completed and tested EDK PowerPC processor design. All HDL in this design is either generated by EDK or is provided as a library element within EDK. The PowerPC software reference design example is written in C.

The reference design is provided as a ZIP file archive. [\[Ref 2\]](#page-6-0) describes in detail how to unzip the design and gives the proper location for the design files. As shown in [Table 1,](#page-3-0) the design is implemented in three forms and three associated directories, allowing the user to start at any one of three design points, bypassing hardware system builds. The completed design ready for download to the ML403 Evaluation Platform is located under the FPU\_Lab\_FIR\_Filter\_Part3 directory.

<span id="page-3-0"></span>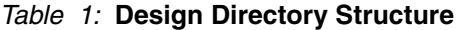

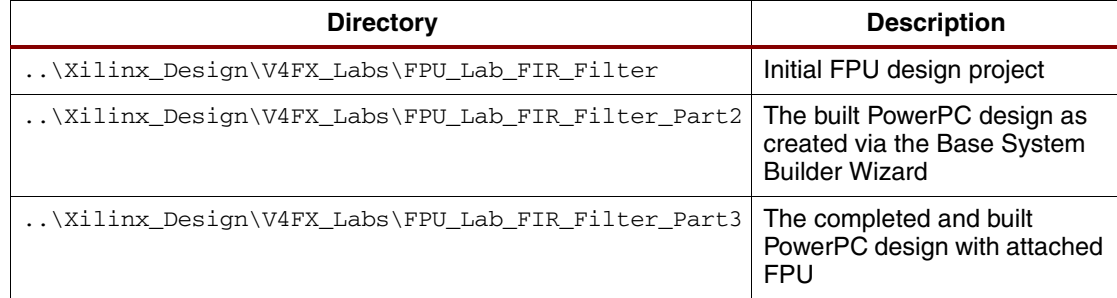

[Table 2](#page-3-1) lists the files contained within the PowerPC FPU archive in each of the directories listed in [Table 1.](#page-3-0) Not listed in the table are files generated by XPS in the implementation of the design and located in the directories FPU\_Lab\_FIR\_Filter\_Part2, and FPU\_Lab\_FIR\_Filter\_Part3.

#### <span id="page-3-1"></span>*Table 2:* **Source Files Included in the PowerPC FPU Archive**

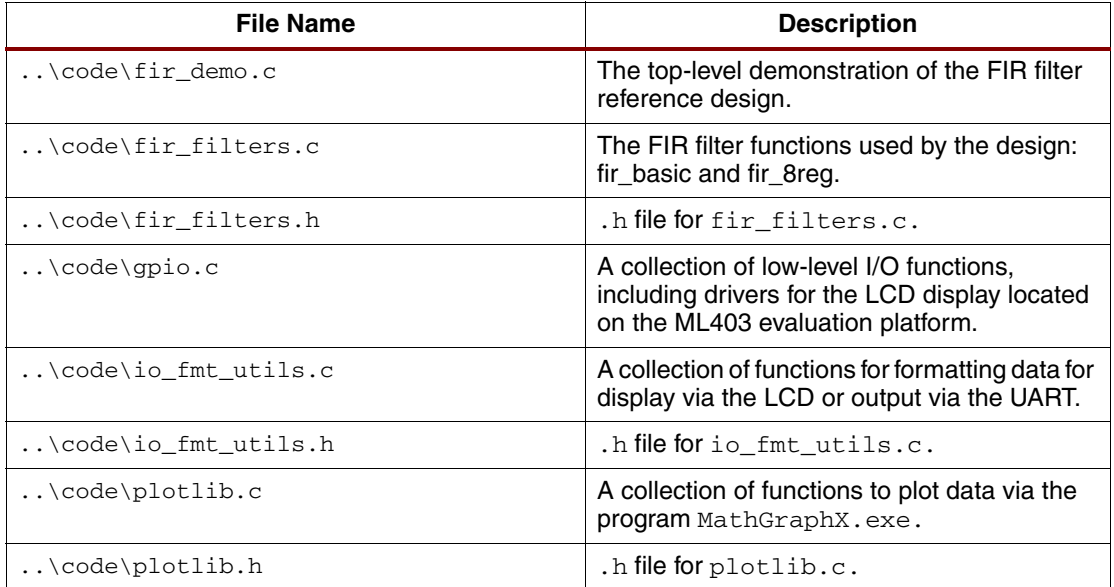

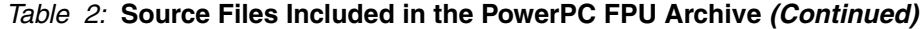

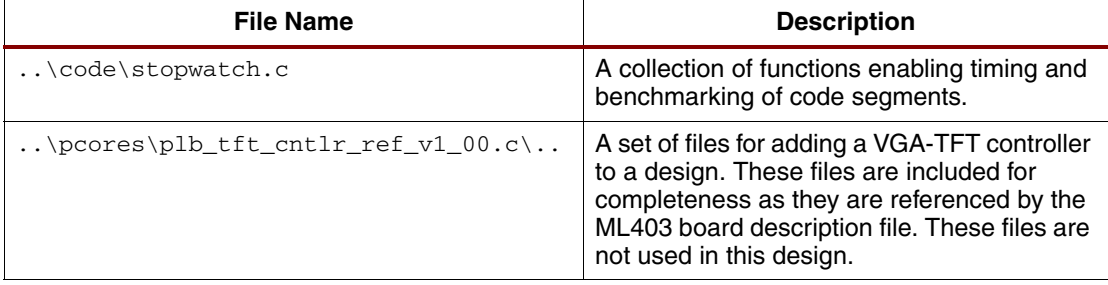

[Table 3](#page-4-0) lists the custom Base System Builder board description file for the ML403 evaluation platform used by this design.

<span id="page-4-0"></span>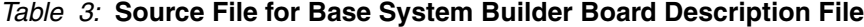

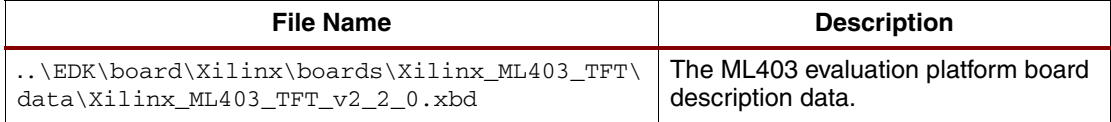

#### **HDL Implementation**

All HDL in this design is either generated by EDK or is provided as a library element within EDK. The PowerPC software reference design example is written in C.

### **External Port Connections**

All port connections are generated by EDK as defined in the board description file as described in [Table 3](#page-4-0).

#### **Software Implementation**

The completed software reference design consists of the source files described in [Table 2.](#page-3-1) Filter performance is shown on two separate display devices.The first, the LCD display on the ML403 evaluation platform shows MFLOPS performance data. The second display, MathGraphX, displays on a Windows-based PC the input signal, the input signal with noise, the filtered noisy signal, and the filtered noisy signal utilizing the optimized FIR filter. [Figure 4](#page-4-1) shows a typical MathGraphX data display.

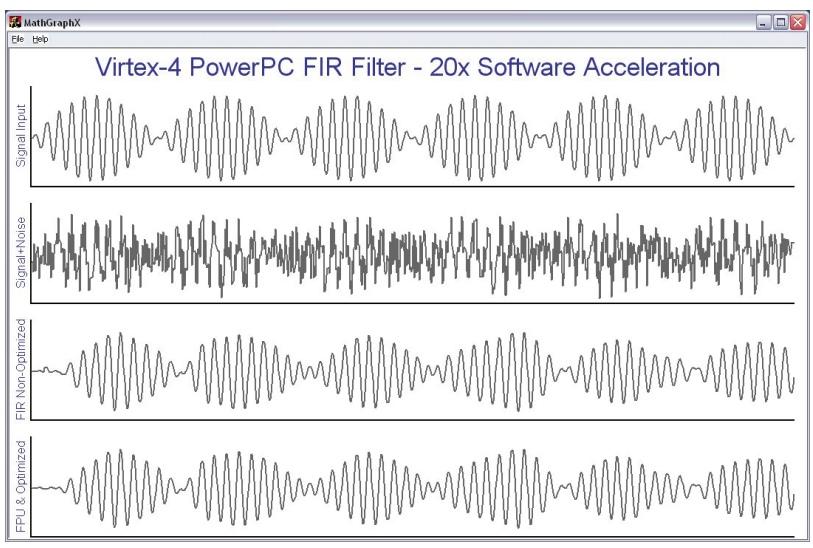

XAPP547\_04\_111506

<span id="page-4-1"></span>*Figure 4:* **MathGraphX Windows-Based PC Display**

#### $X$ APP547 (v1.0.1) November 28 $\chi$ 000 $\chi$ w $R$   $\rm{D}$   $\rm{T}$  M $\sim$ Xilinx.com  $\sim$  XII  $\rm{J}$  N $\rm{X}$  5 **www.BDT[IC.com](http://www.xilinx.com)/XILINX**

The reference design also demonstrates the increased performance obtained by the software PowerPC Floating Point Performance Library. This library is available with EDK version 8.2 and is enabled with the compiler option:

**-mppcperflib**

When a floating point unit is added to a design the following also occur:

- The **-mfpu=<fpu\_switch>** compiler switch is automatically generated, telling the compiler to create code targeting the floating point unit. In this reference design, the compiler option **-mfpu=sp\_lite** is generated.
- **#define HAVE\_XFPU** and **#define HAVE\_XFPU\_<fpu\_switch>** are generated by the compiler in response to the **-mfpu** compiler switch. In this reference design, the defines **#define HAVE\_XFPU** and **#define HAVE\_XFPU\_SP\_LITE** are created. This define HAVE\_XFPU is used by code in  $fir_d$  demo.c to enable the additional test case demonstrating optimized floating point code execution by the FPU.

### **Key Software Module Descriptions**

The top-most file in the software design is  $\text{fir\_demo.c}$ , containing the function main and benchmark routines. The following functions are executed in fir\_demo.c:

#### *main()*

- Enables caches
- Initializes and writes a message to the ML403 LCD display
- Blinks four LEDs on the ML403
- Calls the benchmark routine benchmark fir() to benchmark the FIR filters and compute MFLOPS
- Calls the filter demonstration and plotting routines via fir\_filter\_demo()

#### *benchmark\_fir()*

- Generates and modulates the carrier sin wave, and adds random noise
- Runs and times the non-optimized FIR filter: fir\_basic
- Runs and times the optimized FIR filter: fir\_8reg
- Displays the performance results on the ML403 LCD display
- Sends the performance results to a serial-port-connected PC

#### *fir\_filter\_demo()*

- Generates and modulates the carrier sin wave, and adds random noise
- Formats and plots the original signal along with the signal with noise via MathGraphX on a serial-port-connected PC
- Generates a filtered signal via fir basic
- Generates a filtered signal via fir\_8reg
- Formats and plots the fir\_basic and fir\_8reg filtered signal results via MathGraphX on a serial-port-connected PC

## **Resource Utilization and System Timing**

The reference design in a Virtex-4 FX-12 part consumes less than 30% of the available logic resources, enabling significant additional logic to be added to the reference design. See [Table 4.](#page-6-4)

<span id="page-6-4"></span>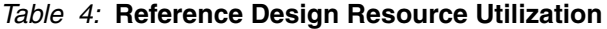

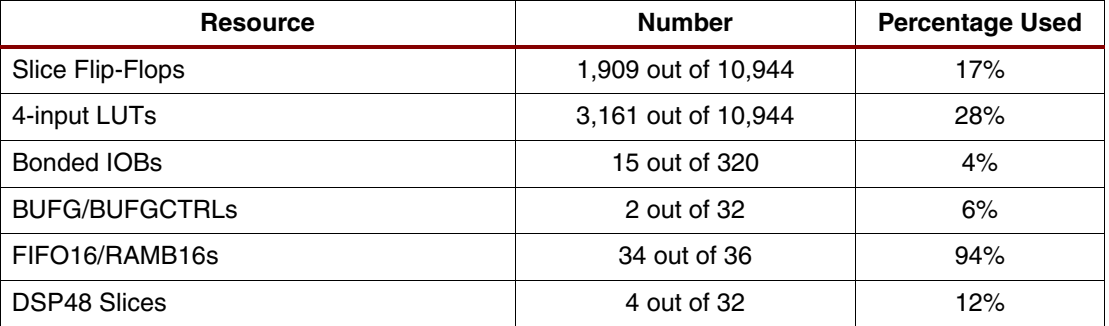

The 200 MHz processor with 100 MHz processor local bus (PLB) and 100 MHz FPU design meet all timing requirements. Enabling the APU interface for FPU operation limits the maximum PowerPC operating frequency. Check [\[Ref 5\]](#page-6-5) for limitations.

**Conclusion** Xilinx provides a capable software floating-point emulation library; however, many applications have more demanding requirements that are possibly not met by this library. The Xilinx floating FPU enables acceleration of software floating-point operations. Acceleration is highly dependent on code implementation and actual floating point utilization. For floating-pointintensive code, the Xilinx FPU can accelerate floating-point software from three to twenty times. The FPU reference design supplied with this application note demonstrates this range of performance improvement.

<span id="page-6-6"></span>**References** 1. [DS535,](http://www.xilinx.com/bvdocs/ipcenter/data_sheet/apu_fpu.pdf) Xilinx, Inc., *APU Floating-Point Unit v2.1 Data Sheet*.

- <span id="page-6-1"></span><span id="page-6-0"></span>2. [UG243,](http://www.xilinx.com/bvdocs/userguides/ug243.pdf) Xilinx, Inc., *Implementing a Virtex-4 FX PowerPC System with Floating Point Coprocessor using Platform Studio.* A step-by-step tutorial for building the design under EDK.
- <span id="page-6-2"></span>3. Barr, Michael and Wanger, Brian. *Introduction to Digital Filters*, Embedded Systems Design, December 2002, pp. 47-48. Also availabe on line: <http://www.embedded.com/columns/showArticle.jhtml?articleID=9900828>
- <span id="page-6-3"></span>4. Griffin, Grant. *Finite Impulse Response FAQ*, dspGuru, <http://www.dspguru.com>
- <span id="page-6-5"></span>5. [DS302:](http://direct.xilinx.com/bvdocs/publications/ds302.pdf) the *Virtex-4 Data Sheet: DC and Switching Characteristics.*

## **Revision History**

The following table shows the revision history for this document.

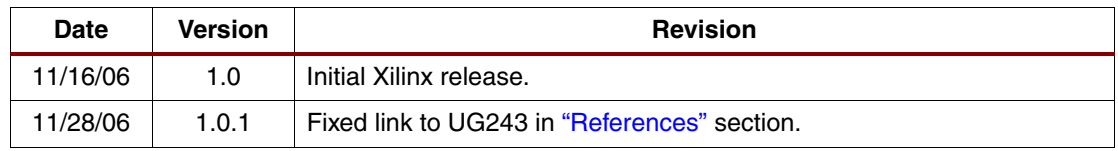